## How To Do A Talk In TEX

## One Of Many Solutions

Version 2.0

Matthias Meister

Regensburg, October 2010

- Make it possible to prepare presentations in TEX
- Without having to learn lots of extra syntax
- By using simple macros that can easily be adapted to one's needs, maybe for each presentation prepared
- Without restricting the possibilities that TEX offers

You need the program pdftex, which probably is included in your TFX-distribution.

You need the file present.tex, which is to be \input at the beginning of your source code.

You furthermore need a pdf-viewer with fullscreen display capabilities, e.g. **xpdf**.

Warning: Some pdf-viewers do not handle links in a document properly.

Version 2.0 does no longer require the files miniltx.tex, color.tex, color.sty.

You can type text as usual, inline equations  $a^2+b^2=c^2$ , displayed equations

$$\exp(z) = \sum_{n=0}^{\infty} \frac{z^n}{n!} = \lim_{n \to \infty} \left(1 + \frac{z}{n}\right)^n$$

and tables

|   | x    | $\Delta x$ |
|---|------|------------|
| Α | 1.03 | 0.07       |
| В | 2.05 | 0.06       |

So you probably can use TEX in the ordinary fashion; just run pdftex on your source instead of tex.

You can include images easily:

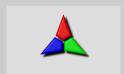

A pixel image (png)

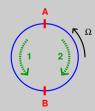

A vector image (pdf)

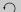

You type text, equations, and so on as usual in TEX. Keep in mind, though, that the effective paper size is rather small (12cm wide, 9cm high in standard configuration).

The paper size is small, because you rely on the fullscreen mode of your pdf-viewer to blow the slide up to full screen size, thus also automatically enlarging the fonts.

Your macros should work (unless there is a collision of names), because what you are doing is creating an ordinary pdf-file with pdftex, for viewing it with a pdf-viewer.

present.tex defines the following fonts:

| Font Command    | Purpose            | Default Value    |
|-----------------|--------------------|------------------|
| \titlefont      | presentation title | cmssbx10 at 20pt |
| \slidetitlefont | title of a slide   | cmssbx10         |
| \normalfont     | ordinary text      | cmss12           |
| \linkbarfont    | text in \LinkBar   | cmss8            |
| \it             | italic text        | cmti12           |
| \rm             | roman text in math | cmr              |

Of course you can define further font commands or redefine the existing ones. The default fonts are used in this presentation, so you see what they look like. Colours are defined as control sequences, e.g.

 $\def\mvcolour\{R\ G\ B\}$ 

where R G B are the red, green, and blue values of the colour defined, with 0 < R, G, B < 1.

Colours are used in these ways:

\setcolour\mycolour

to set the colour of following text, grouping is respected

 $\coloured\mvcolour{Stuff}$ to set Stuff in colour \mycolour

\setbgcolour\mycolour to set the colour of the background

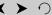

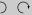

The following colours are defined in present.tex:

\backgroundcolour, for the slide background

\textcolour, for the text, and

\attentioncolour, an attention colour.

You draw attention to Stuff by saying  $\mathtt{att}\{Stuff\}$ .

If a predefined colour is redefined, \setcolour must also be used for the change to take effect for text.

Colour handling is different from version 1.0 of present.tex. The additional files miniltx.tex, color.tex, color.sty are no longer required.

The paper size is determined by the dimensions \pdfpagewidth and \pdfpageheight.

If you say \StandardAspect, you get a page 120mm wide and 90mm high.

If you say \WideAspect, you get a page 144mm wide and 90mm high.

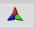

Images can be included with

\image[dimensions] {filename}

where dimensions are height, depth, and width, familiar from TFX.

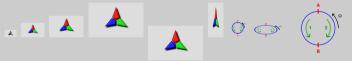

If only width is given, the image is scaled with the aspect ratio preserved.

Image files need to be in a format that can be handled by the pdf-viewer and by pdftex. E.g. pdf, png, jpg should work.

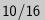

Each slide has a headline, a body, and a footline.

The headline holds the slide title, which is set by

## \SlideTitle{TITLE}

The footline is defined by \SlideFoot, of which several versions are contained in present.tex. Uncomment the one you want, or define further ones.

The page history is relevant if cross-references are used in the presentation. These will be discussed subsequently.

The page history is relevant if cross-references are used in the presentation. These will be discussed subsequently.

With cross-references or links, also the \LinkBar can be useful. In the \SlideFoot-version used, it is shown on the left side of the footline, but currently is defined to be empty.

The page history is relevant if cross-references are used in the presentation. These will be discussed subsequently.

With cross-references or links, also the \LinkBar can be useful. In the \SlideFoot-version used, it is shown on the left side of the footline, but currently is defined to be empty.

The \LinkBar is intended to hold links to various places in the presentation you might want to jump to.

The page history is relevant if cross-references are used in the presentation. These will be discussed subsequently.

With cross-references or links, also the \LinkBar can be useful. In the \SlideFoot-version used, it is shown on the left side of the footline, but currently is defined to be empty.

The \LinkBar is intended to hold links to various places in the presentation you might want to jump to.

Before we turn to cross-references or links: You start a new slide by saying \NewSlide. If instead you say \NewFrame, it has almost the same effect, only the slide number doesn't get increased. This is useful, if a slide is to be shown incrementally.

 $\texttt{target}\{NAME\}$  creates a target named NAME for a link at the position in the presentation where it is used.

 $\weblink{URI}{Stuff}$  makes Stuff a link to the specified URI.

 $\mathbf{filelink}\{file\}\{filedest\}\{Stuff\}$  makes Stuff a link to destination filedest in file.

filedest for example can be [page /Fit], with page the page number (starting at 0).

A further possibility can be found here (click).

## 

Creates a rectangular area which is a link to target dest; rect consists of four space-separated numbers for lower left and upper right corner, border is the border width, and colour is the border colour, specified as three space-separated values for red, green, and blue, all between 0 and 1.

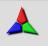

Notice also that \LinkBar has been redefined (on the previous slide already)

You can set images for the background with

\SetBackground{filename}

where filename is the name of the image file.

The background image is unset (i.e. the background colour will show again) with \UnsetBackground.

The background image is scaled to width and height of the slide. It should have an appropriate aspect ratio.

As you see some combinations of text colour and background image can cause visibility problems.

PDF provides the possibility to include movies, and to launch applications (which could be a movie player) via clickable elements. The usability for a presentation depends on how to manage the player together with a fullscreen display of the slides. Movie support is not officially included in present.tex.

If you prepare a pdf-image for a presentation which is to be shown on some different computer, it would be best to embed fonts used in the image into the image file. For example, if you have a file image.eps, you need to convert it to pdf, in order to use it with pdftex. You can embed the fonts by

ps2pdf -dEPSCrop=true -dPDFA image.eps

A look at present. tex is recommended.